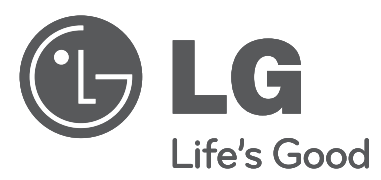

# ИНСТРУКЦИЯ ПО МОНТАЖУ **КОНДИЦИОНЕР**

- Перед использованием оборудования внимательно прочтите данную инструкцию.
- Монтаж должен проводиться только уполномоченным персоналом в соответствии с государственными стандартами.
- Рекомендуется сохранить данную инструкцию для возможного обращения Точка после "К" не нужна. ней в будущем.

ТИП: Должно быть "Простой центральный контроллер" Модель: PQCSB101S0

Инструкция по использованию и безопасности главного контрольного устройства

# **Оглавление**

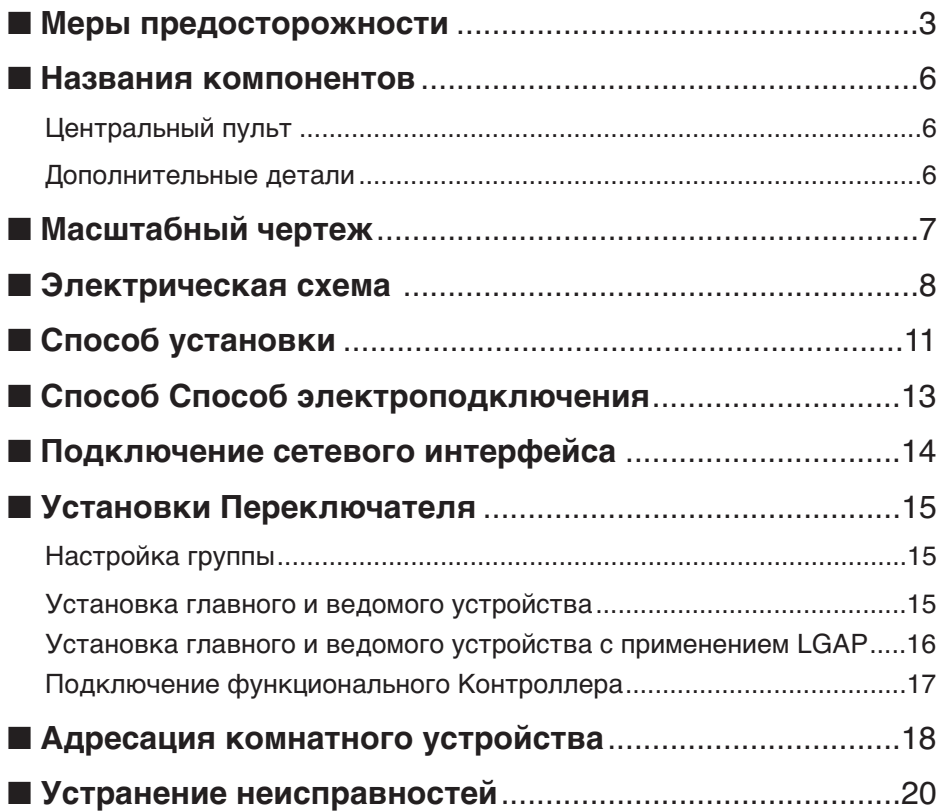

# **Меры предосторожности**

Во избежание травм при использовании изделия, а также для предотвращения Плохой п еренос материального ущерба необходимо следовать инструкциям, приведенным ниже. ■ Неправильная работа вследствие игнорирования инструкции приведет к ущербу или по ломке. Степень риска классифицируется следующим образом.

**ПРЕДУПРЕЖДЕНИЕ ОСТОРОЖНО** Этот символ указывает на возможность смерти или серьезной травмы. Этот символ указывает на возможность травмы или только причинения материального ущерба.

■ Значения символов, использованных в настоящей инструкции, соответствуют приведенным ниже.

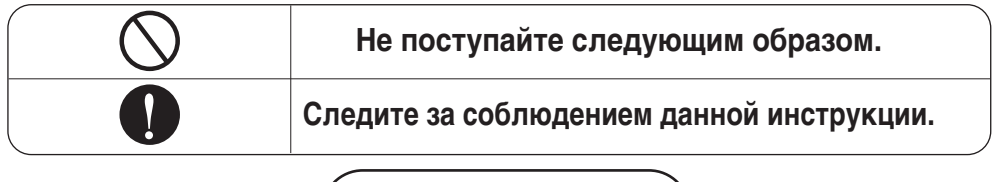

**ПРЕДУПРЕЖДЕНИЕ**

### ■ **Установка**

**Не устанавливайте Контроллер вблизи Плохой перенос, автоматических дверей или лифта.**

• В ином случае это вызовет его неправильную работу.

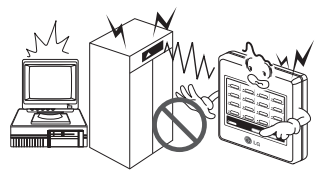

**Избегайте попадания прямых солнеч ных лучей. Держите подальше от Пло хой перенос тепла.**

• Это может привести к травмам.

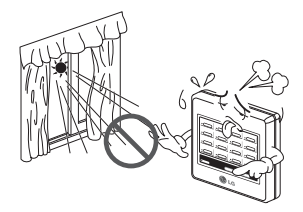

**Не устанавливайте Контроллер в зоне п овышенной влажности или вибрации.**

• Это может привести к травмам.

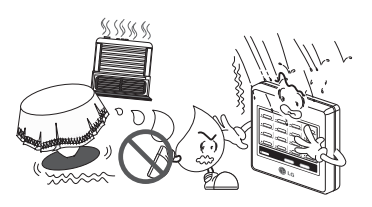

**Используйте стандартные детали.**

• Не разбирайте и не ремонтируйте изделие. Су ществует риск возгорания или поражения Пло хой перенос током.

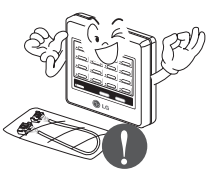

**Для проведения электротехнических работ Плохой п еренос к поставщику, продавцу, квалифицированном у электрику или в авторизованный сервисный центр.**

• разбирайте и не ремонтируйте изделие. Суще ствует риск возгорания или поражения элект рическим током.

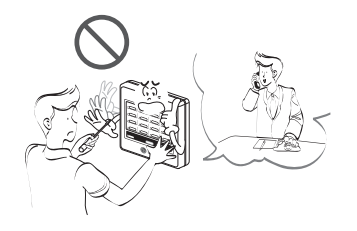

**Для установки всегда пользуйтесь услуг ами поставщика или авторизованного це**

• Существует риск возгорания, поражения П лохой перенос током, взрыва или травмы.

**нтра.**

#### **Не устанавливайте, не снимайте и не пере устанавливайте прибор самостоятельно.**

• Существует риск возгорания, поражения П лохой перенос током, взрыва или травмы.

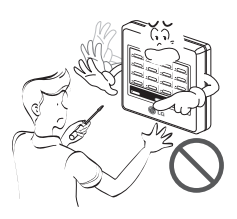

### ■ **Эксплуатация**

**Если изделие протекает (оказалось залитым водо й или попало в воду), обратитесь в авторизованн ый центр по техническому обслуживанию.**

• Существует риск возгорания или Плохие пе реносы электрическим током.

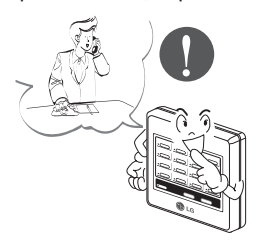

**Будьте осторожны, не допускайте попада ния воды внутрь изделия.**

• Существует риск травмы, поражения электри ческим током, взрыва или отказа изделия.

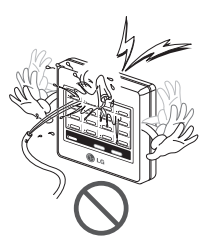

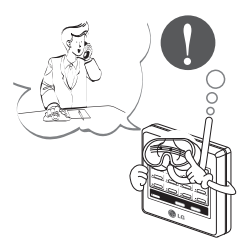

**Не работайте с Контроллером Плохой перенос руками.**

• Существует риск возгорания или поражения электрическим током.

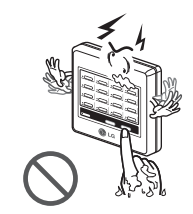

### *4* Простой центральный контроллер

### Не тяните за подводящий провод

• Существует риск травмы, поражения электри ческим током, взрыва или отказа изделия.

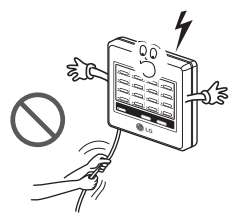

#### Не кладите на провода тяжелые пред меты.

• Это может привести к короткому Плохой пе ренос и выходу из строя устройства.

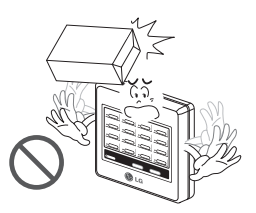

### **Названия компонентов**

### *Простой центральный контроллер*

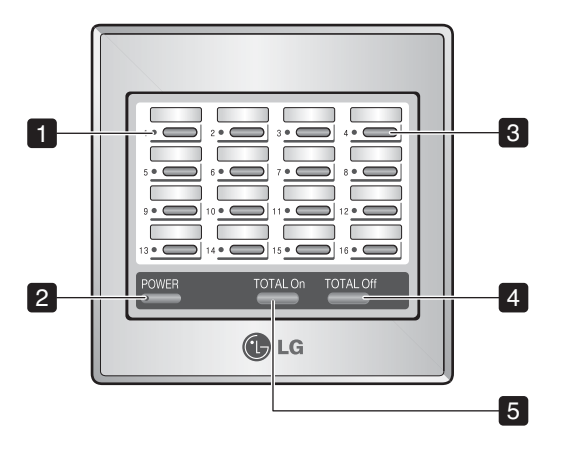

*1. Светодиодный индикатор состояния состветствующего внутреннего блока (ВКЛ или ВЫКЛ)*

Показывает состояние комнатного Внутреннего блока, если нажата кнопка ВКЛ/ВЫКЛ.

- Операция хлаждения/Дегидратации/Вентиляции: зеленый
- Операция обогрева: оранжевый
- Ошибка: Красный
- Двоеточие пропущено

#### *2. Индикатор подачи питания*

- Включение энергии: зеленый
- Нет энергии: Выкл
- Во время операции: мерцание

#### *3. кнопка ВКЛ/ВЫКЛ (кнопка 16EA)*

Кнопка ВКЛ/ВЫКЛ соединенных комнатных утсройств.

#### *4. кнопка общего выключения*

Последовательно включает все подключенные комнатные устройства.

#### *5. кнопка общего включения*

Последовательно выключает все подключенные комнатные устройства.

### *Дополнительные детали*

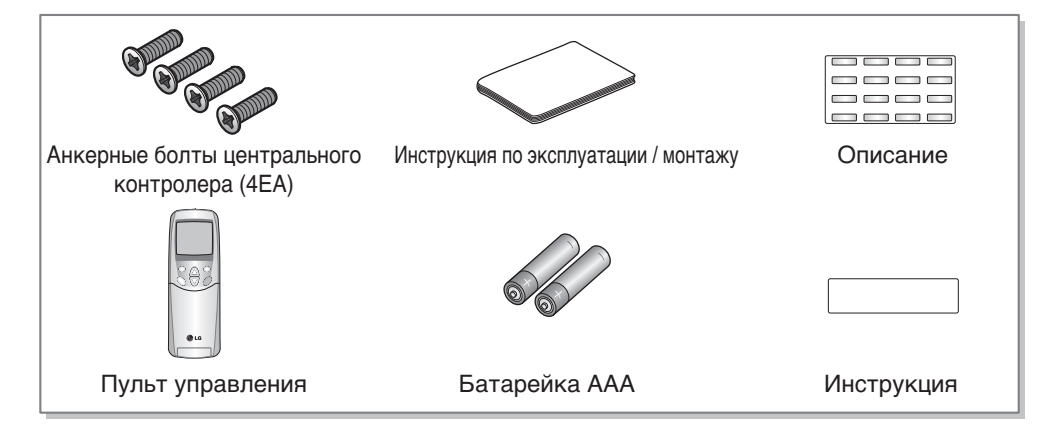

# Масштабный чертеж

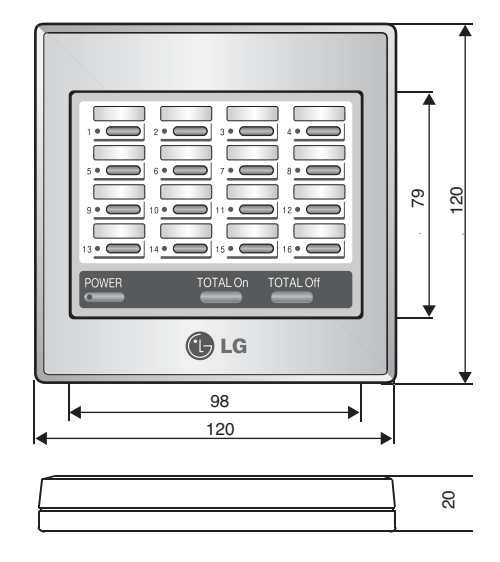

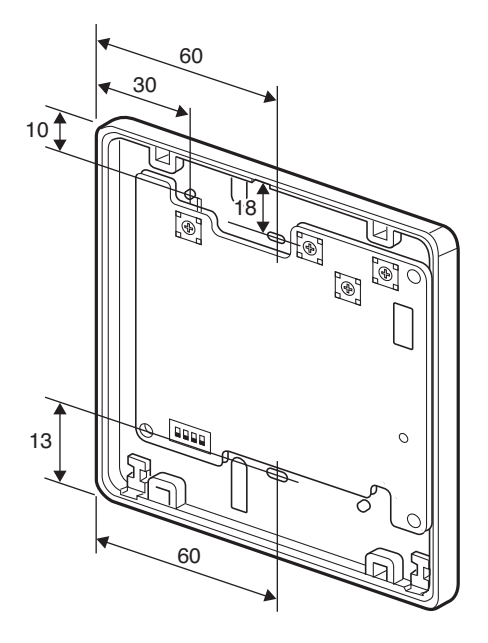

## **Чертеж системы проводов**

1. установка простого центрального контролера вариант 1.

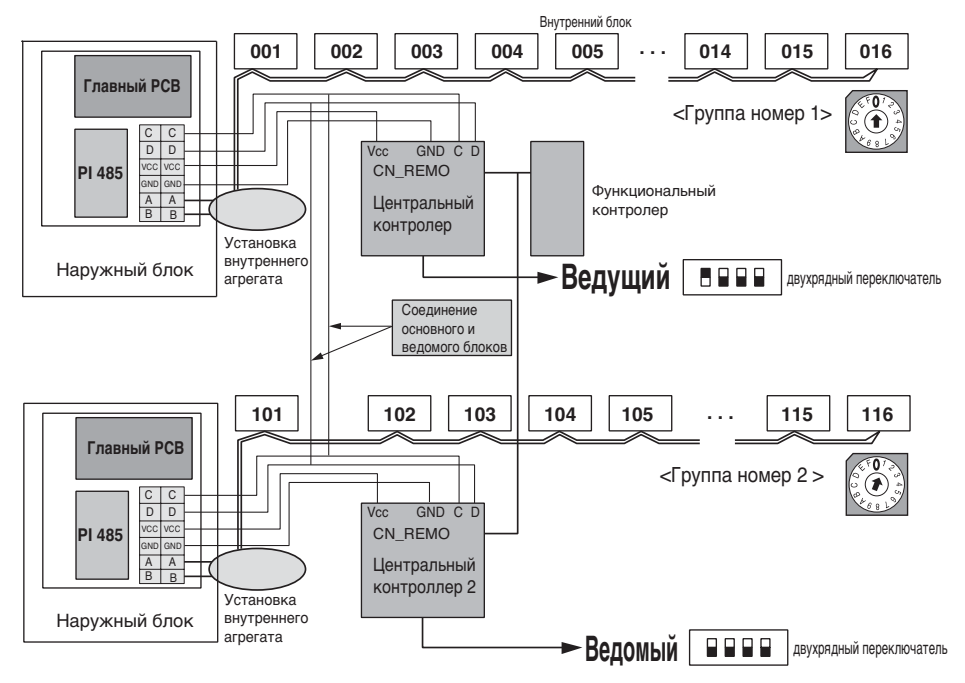

Функциональный контролер и PI 485 продаются отдельно

2. установка простого центрального контролера вариант 2.

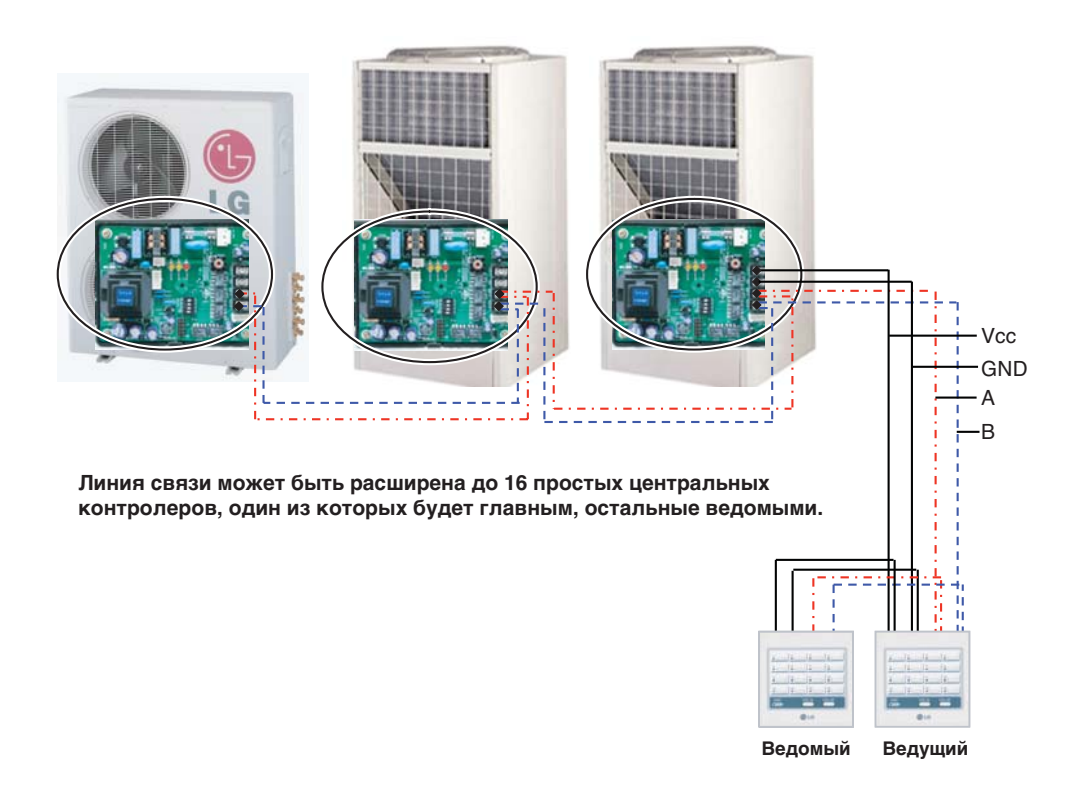

#### Порядок проведения установки

- 1. подключите 4 провода от любого комнатного устройства только к одному пульту. (черные п ровода - соединение виртуальных каналов и заземление, в точечку - А и В)
- 2. потом отдельно подключите А и В к какждому контролеру РІ 485 не подключая соединение виртуальных каналов и заземление.
- 3. используйте все четыре провода для соединения контроллеров.
- 4. это сэкономит провод, деньги и время.
- 5. только одно PI 485 может снабжать энергией сразу 2 контролера.

3. установка простого центрального контролера вариант 3.

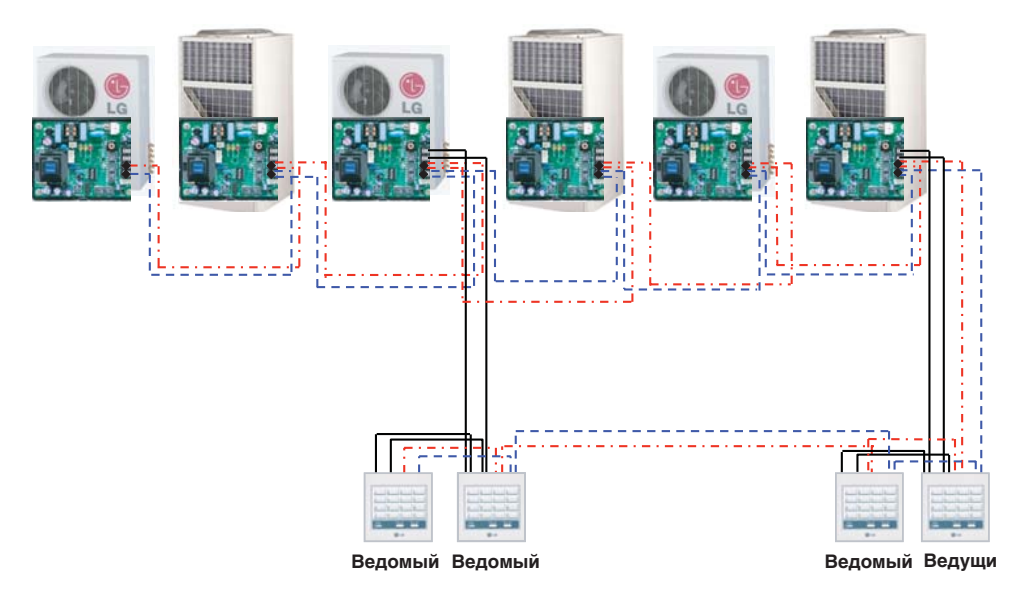

#### **Порядок проведения установки**

- 1. установите три простых центральных контролера каскадом и подключите к простой линии э лектропитания.
- 2. линия связи может быть поделена между всеми контролерами.
- 3. в каскадной системе может быть максимум 16 контролеров, то есть можно контролировать 256 комнатных устройства.
- 4. только одно PI 485 может снабжать энергией сразу 2 контролера

# **Способ установки**

1. Держите переднюю/заднюю часть цен трального контролера двумя руками и удалите коробку, потянув ее вперед и ли назад и слегка нажав на переднюю стенку.

2. Открутите 4 болта, держащих PCB и о тделите PCB от задней коробки.

3. прикрутите заднюю стенку к установо чной поверхности и присоедините зад нюю стенку и РСВ.

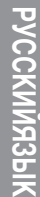

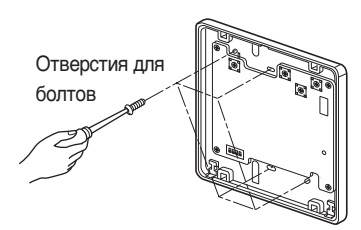

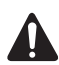

### **ОСТОРОЖНО:**

- **1. устанавливайте изделие на гладкой поверхности и закрутите болты более чем в двух м естах. В ином случае центральный контролер может быть установлен неправильно.**
- **2. не закручивайте болты слишком туго. Это может привести к деформац ии корпуса.**
- **3. не повредите корпус. Это может вызвать неправильную работу центра льного контролера.**

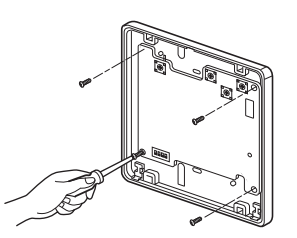

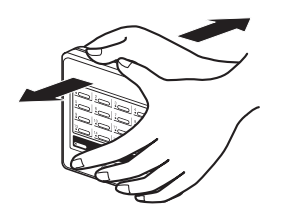

- 4. Подключите провода согласно инстру кции. (см. стр.12)
	- Чтобы вынуть провода из задней сте нки корпуса, используйте отверстия под проволоку на задней стенке.

• Чтобы вынуть провода из передней стенки корпуса, продырявьте в указ анных местах как показано на карти нке и вытащите провода.

- 5. проведите подключение как рассказа но в способах подключения. (см. Стр. 11)
- 6. правильно вдавите и установите пере днюю панель корпуса в заднюю..
- 7. после подключения проверьте работу устройства.

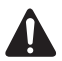

**ОСТОРОЖНО:** 

**Проверяйте статус устройства прежде чем подключать энергию. Если уст ановка прошла неправильно, это может вызвать неправильную работу.**

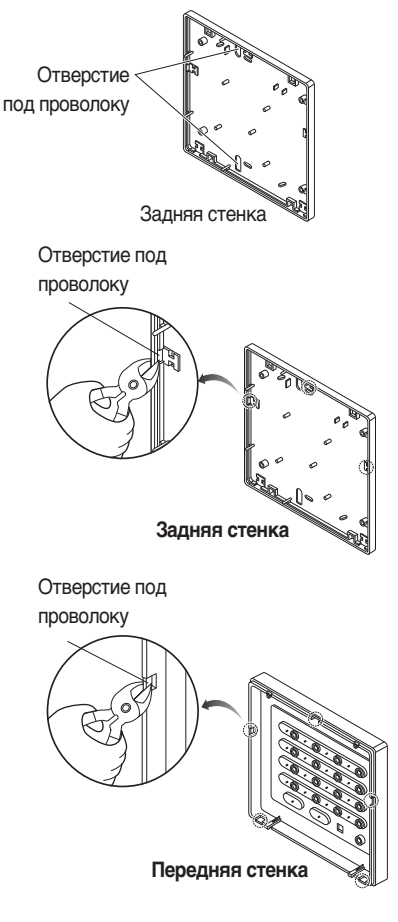

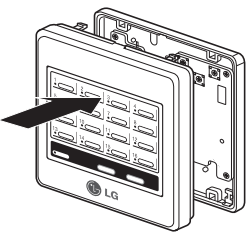

### Способ подключение проводов

- 1. подключите РІ485 установленный на н аружном устройстве к центральному к онтролеру
- 2. чтобы обеспечить энергией центральн ый контролер, подключите его к клем мной колодке соединения виртуальны х каналов или заземленной колодке РІ485 через отдельный блок питания DC 10B
	- Если установлено больше двух цент ральных контролеров, сверьтесь с гр афиком проводов.

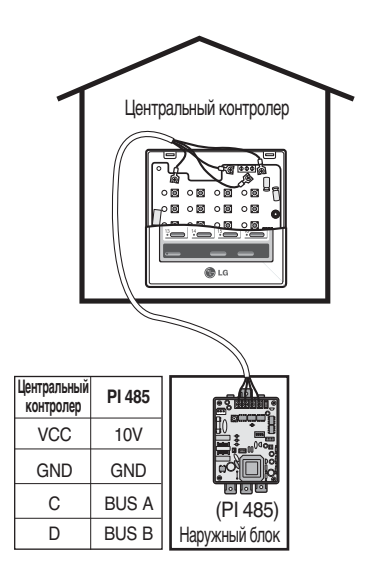

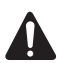

### ОСТОРОЖНО:

- 1. для снабжения DC10B энергией от PI 485, на каждый PI 485 разрешено п одключать три центральных контролера. При подключении более трех центральных контролеров могут возникнуть неполадки работе контро лера.
- 2. при расширении РІ 485 линии связи С, D могут быть подключены к боле е чем 16 центральным контролерам. (если подключен и функциональн ый контролер. То тогда можно подключить только 8 контролеров.)
- 3. используйте квадратный экранированный провод 0.75 для связи РІ485 и проводов центрального контроллера.
- 4. длина проводов определена правилами.
	- Длина проводов между центральными контроллерами: Менее 1 метра
	- Длина проводов между наружным блоком и центральным контролле ром: Менее 200 м
	- Длина всех проводов: менее 1км

# Подключение сетевого интерфейса

### РІ485(М) конфигурация двухрядного переключателя

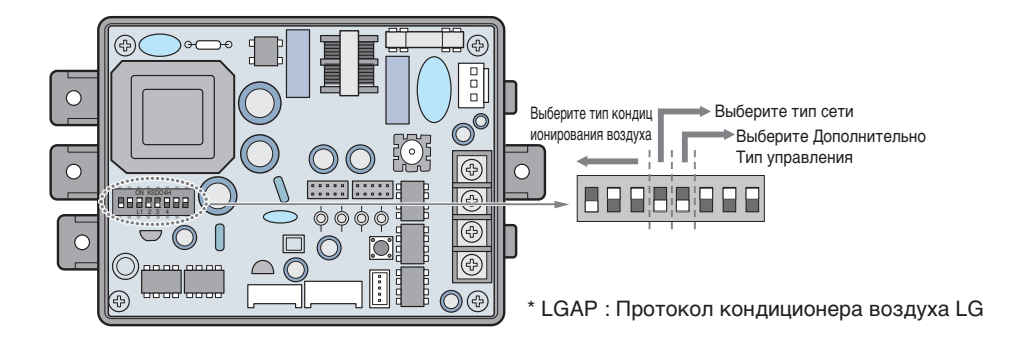

Multi V и Multi (LGAP прилагается) продукции конфигурации методы

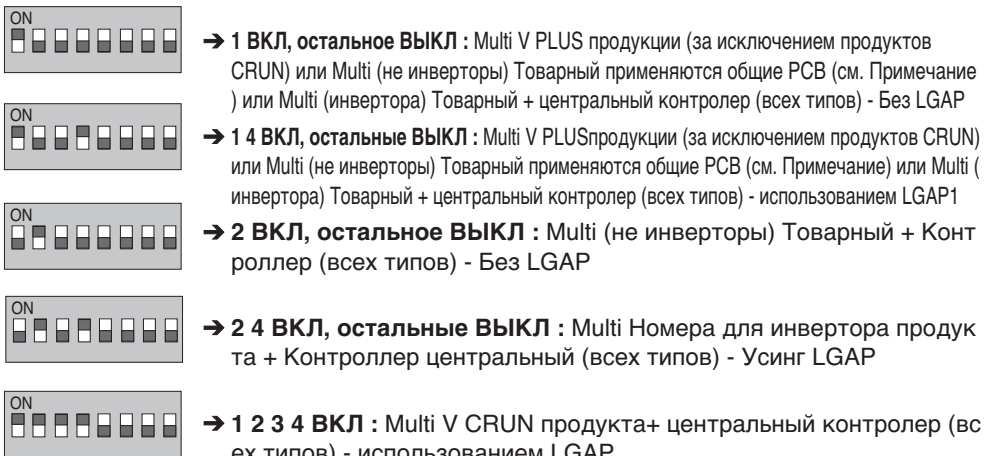

\* Обратитесь к инструкции по установке соответствующего центрального контролера, чтобы у знать совместим ли он с LGAP.

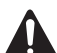

### ОСТОРОЖНО:

Неправильные настройки переключателя кондиционера может привести к неисп равности. Переключатель настройки должно быть сделано аккуратно. Нажмите н а кнопку сброса после замены выключателя Dip.

# **Установки переключатель**

### *Настройка группы*

Выберите группу, используя поворотный переключатель на передней панели центрального контролера.

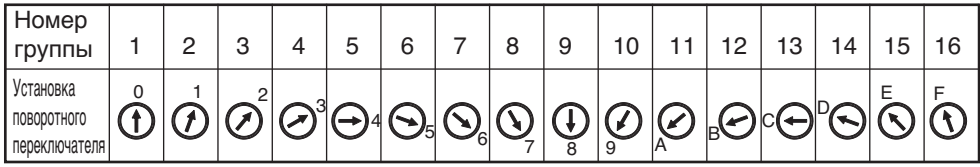

### *Установка главного/ведомого*

Используя двухрядный переключатель №1 на пере дней панели контролера, установите соответствую щий центральный контролер как главный или ведо мый.

#### **Установка первого центрального контролера:**  двухрядный переключатель №1 ВКЛ/№2, 3, 4 ВЫКЛ (главный)

**Установка более двух центральных контролеров:** двухрядный переключатель №1 ВКЛ/№2, 3, 4 ВЫКЛ (главный) двухрядный переключатель №1 2, 3, 4 ВЫКЛ для оставшихся центральных контролеров (ведомые)

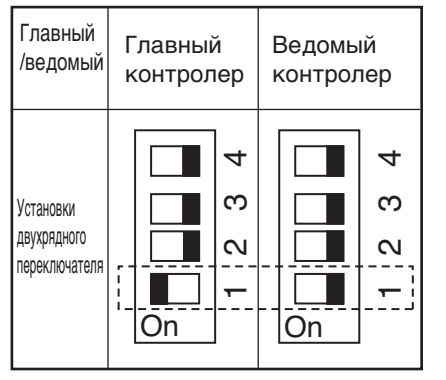

### **ОСТОРОЖНО:**

- **1. для установок главного/ведомого и спользуйте точный драйвер [(-) 20mm(W)] и установите вес 198Н (2к г) или меньше. Применяя избыточну ю силу можно повредить переключ атель.**
- **2. не устанавливайте более 2 главных. При установке нескольких главных, не проис ходит связь с наружным устройством и с тановится невозможно контролировать к омнатное устройство.**
- **3. всегда включайте энергию после установ ки переключения. Если энергию не вклю чить, невозможно понять установки груп пы и главного/ведомого.**

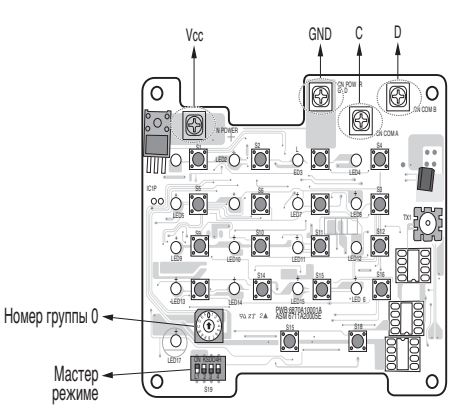

### *Установки главного/ведомого с применением LGAP*

Выберите ВКЛ/ВЫКЛ на переключателе №2 на передней панели контролера PCB, чтобы понять применять LGAP или нет.

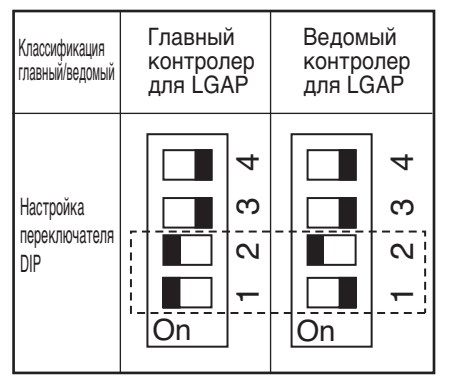

- Когда вы включаете переключатель №2, применя ется протокол LGAP

Связываясь с изделием с помощью LGAP, включит е переключатель №2.

- Переключение главного/ведомого осуществляетс я с помощью переключателя №1.
- Устанавливая связь с компьютером или продвину тым центральным контролером, простой централь ный контролер должен быть ведомым.
- \* Устанавливая простой центральный контролер с LGAP, для нормальной работы должен быть включен переключатель №4 PI-485 (см. стр 14).

\* Используя только простой центральный контролер можно применять или не применять LGAP. Но установки LGAP PI-485 и простого контролера должны совпадать.

\* Обратитесь к инструкции компьютера/продвинутого центрального контролера чтобы понять к ак применять LGAP для компьютера и продвинутого центрального контролера.

### Подключение функционального контролера

При подключении функционального контролера к центральному питание должно быть выключено.

Подключайте функциональный контролер как показано ниже. Символы CN REMO на клеммной колодке центрального контролера и цвет провода должны совпадать. Центральный контролер Провод функционального CN REMO контролера  $\circ$  [o]  $\circ$  M ় ল  $\circ$   $\circ$  $\circ$   $\circ$  $\circ$   $\circ$ красная клемма (12В) Красный ON REMO  $\mathbb{O} \oplus \mathbb{O}$ Желтый Желтая клемма (сигнал) Коричневый **O**LG Коричневая клемма (GND)  $2$   $_{\text{nepa.}}$ Подсоедините красные и коричневые провода к соответствующим клеммам центрального контро

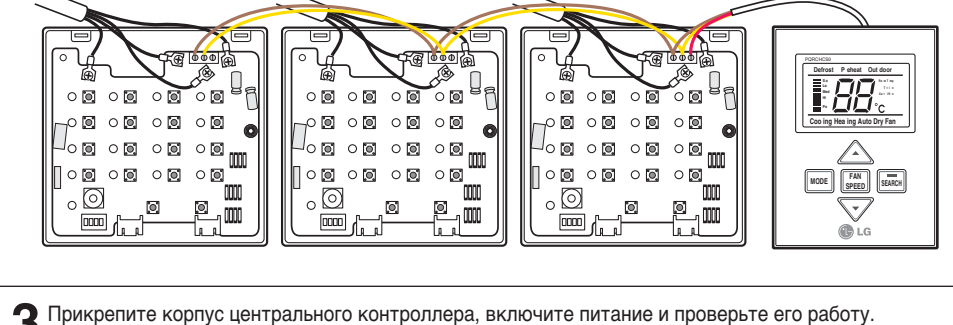

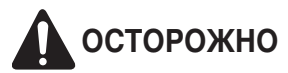

- 1. соедините проводом функциональный и центральный контролер.
- 2. Если необходимо удлинить кабель используйте экранированные провода 3Р-0.75.
- 3. Длина кабеля должна быть не более 1 м.
- 4. При неправильном подсоединении возможна некорректная работа устройства.

# **Адресация комнатного устройства**

### *Multi V PLUS & MPS устройство*

### ■ **Проводной пульт дистанционного управления**

Данная функция предназначена для подключения к центральному контроллеру. Дополнительные сведения см. в инструкции по эксплуатации центрального контроллера.

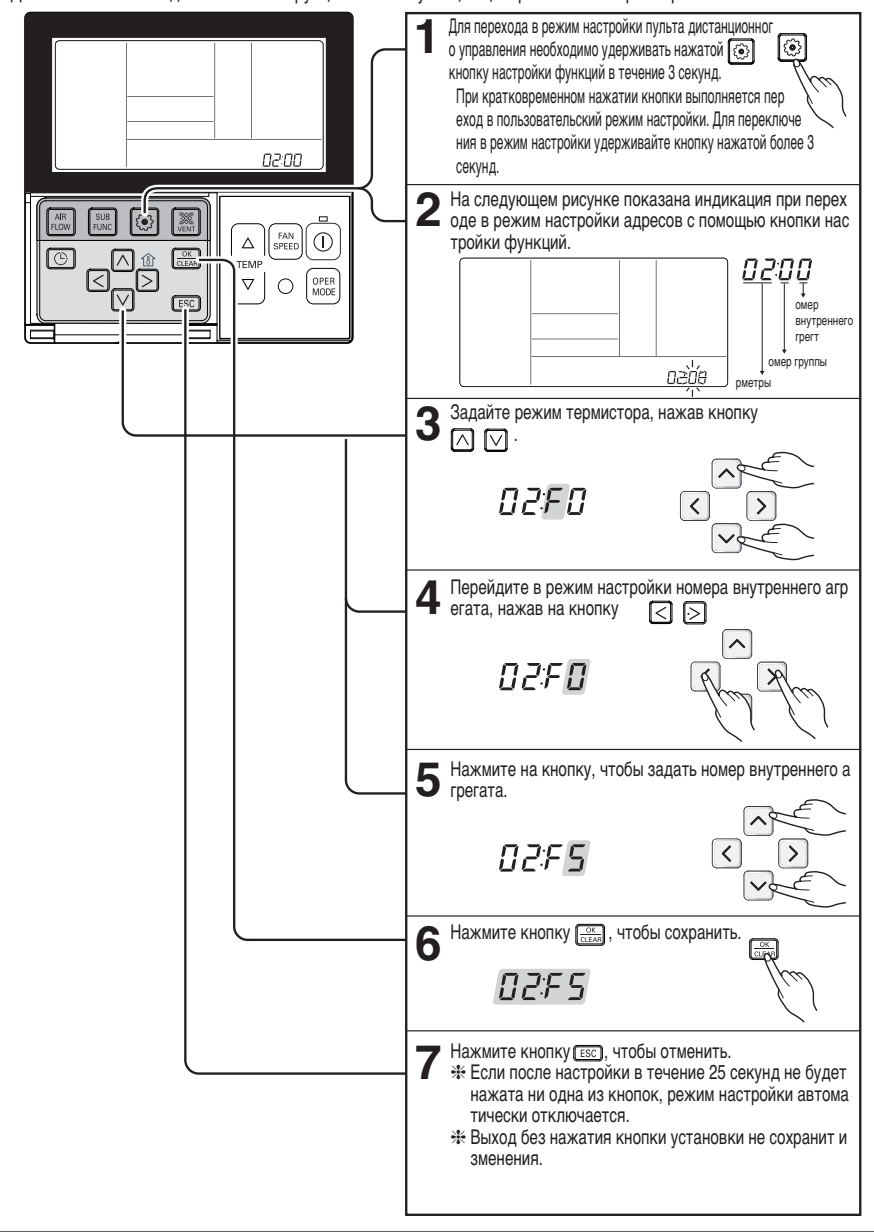

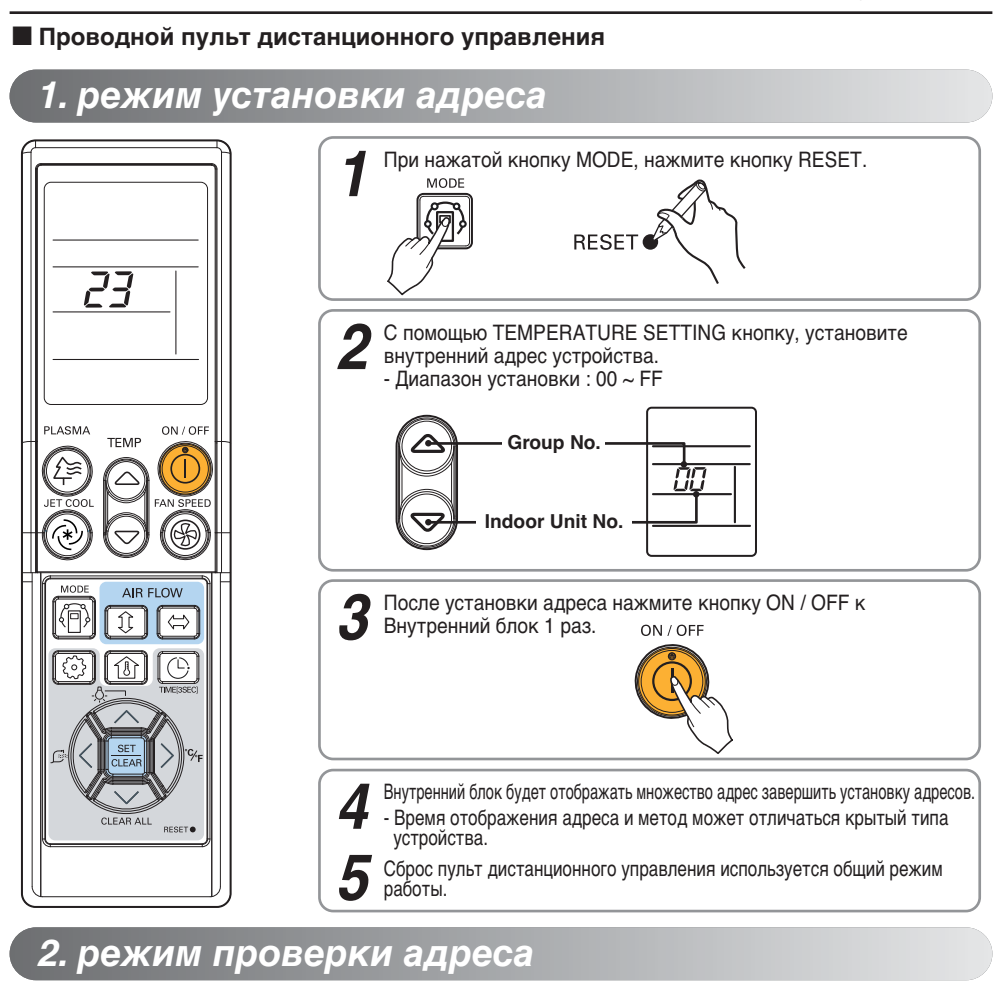

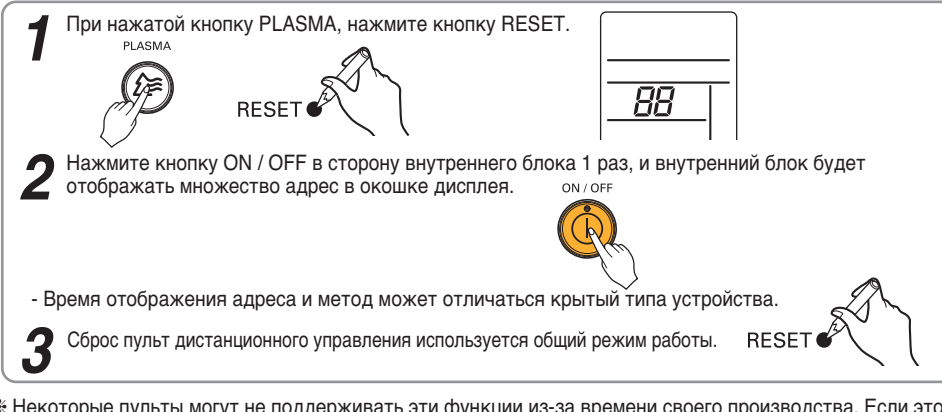

❈ Некоторые пульты могут не поддерживать эти функции из-за времени своего производства. Если это н игде не оговорено, то пульт можно использовать для установки адреса.

❈ Такой пульт управления будет продаваться вместе с центральным контролером.

## Устранение неисправностей

- 1. Еще раз проверьте, как произведено подключение.
- 2. Если мульти устройства (Multi-V, MPS, Multi etc.) подключены к контролеру, закончите устано вку для всех устройств, а потом включите систему.
- 3. Двухрядный переключатель PI 485 вида устройства и группы не соответствует контролеру. Э то самая распространенная ошибка.
- 4. групповой переключатель SCC подключенный к наружному устройству должен соответствов ать комнатным устройствам. Если комнатное устройство имеет одинаковый адрес, то его не включат в сеть.
- 5. включите систему и дайте ей время проверить все подключения сети. В некоторых случаях п онадобиться время, чтобы показать все комнатные устройства, подключенные к сети. Их ото бражение может быть хаотичным..
- 6. используя PI 485 мы можем проверить соответствуют ли номера комнатных устройств с подк люченными. Нажмите кнопку обновления на PI 485. Позднее замигает красная лампочка (LED01G), количество миганий равно количеству подключенных комнатных устройств Если к оличество не совпадает, еще раз проверьте установки адреса..
- 7. не меняйте установки, пока система работает. Остановите систему и произведите необходи мые установки..
- 8. для введения новых установок иногда советуют выключить комнатные устройства, а потом основной рубильник. Через некоторое время перезагрузите систему. (это не точное руководс тво к действию, все зависит от конкретного случая)

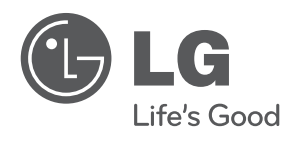